**Программный комплекс «Квазар»**

# **Модуль**

## **«Распределение персонала по подстанциям»**

**Руководство пользователя**

**Липецк - 2021**

### Оглавление

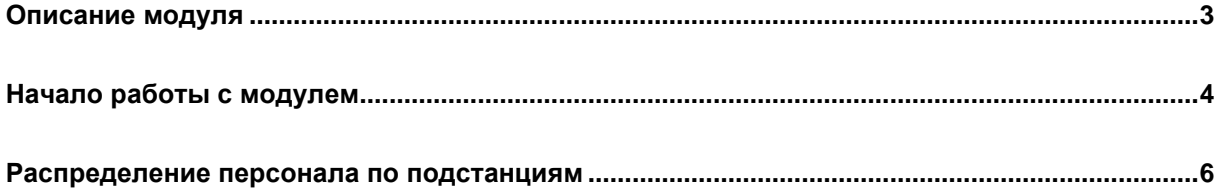

### <span id="page-2-0"></span>**Описание модуля**

Из данного модуля возможно прикрепить персонал к определенной подстанции скорой медицинской помощи.

#### <span id="page-3-0"></span>**Начало работы с модулем**

Выберите группу модулей «СМП»

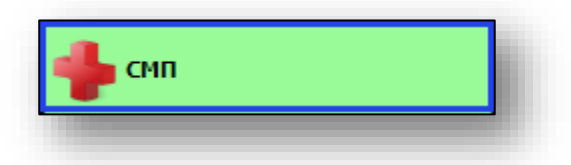

#### Откроется группа модулей

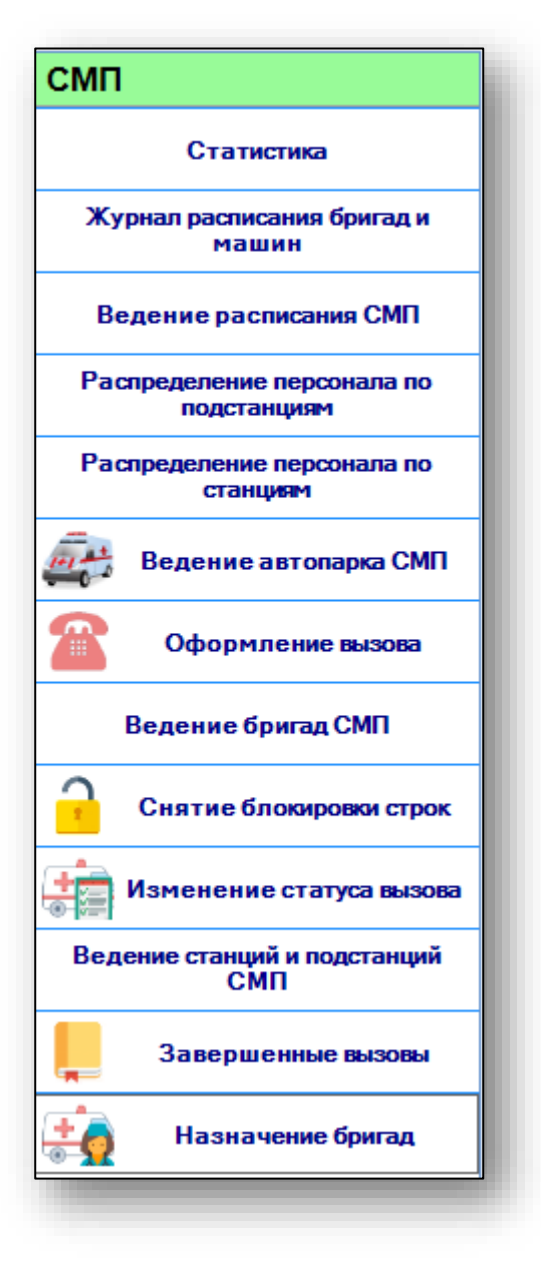

Выберите модуль «Распределение персонала по подстанциям»

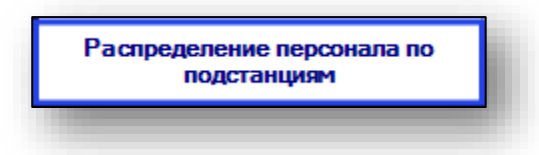

Откроется окно модуля.

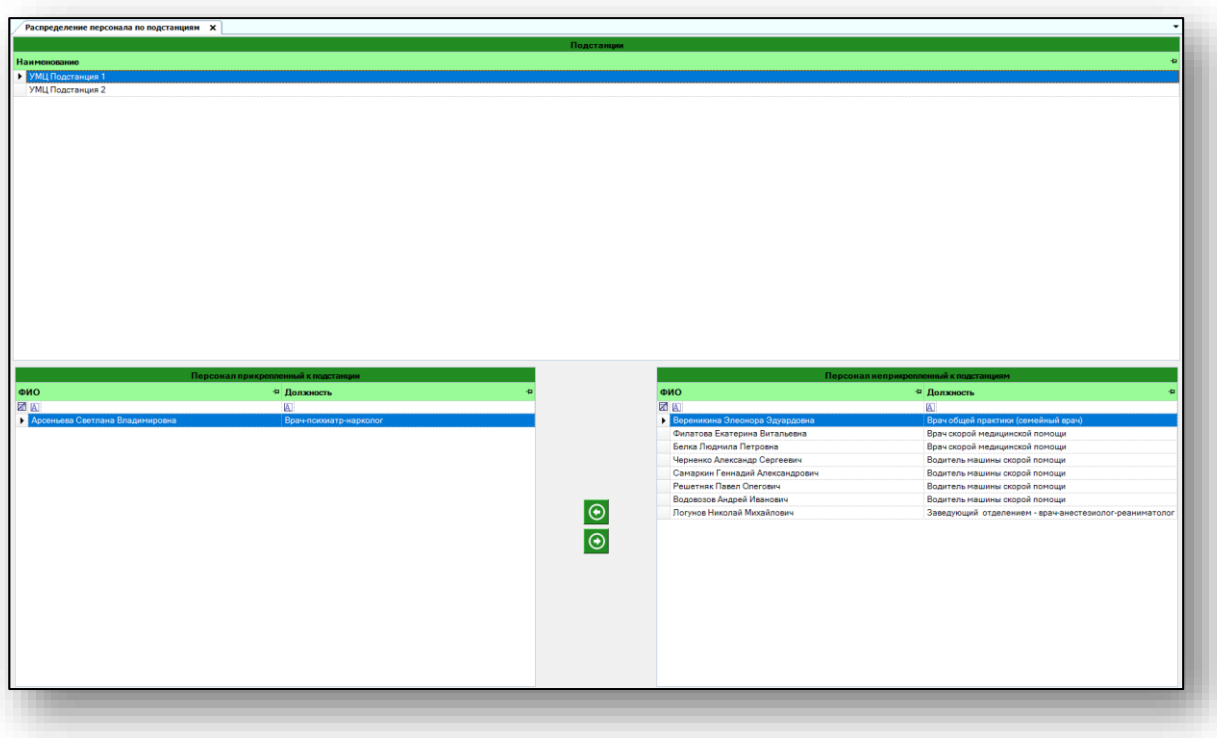

#### <span id="page-5-0"></span>**Распределение персонала по подстанциям**

Персонал в модуль «Распределение персонала по подстанциям» возможно добавить с помощью модуля «Распределение персонала по станциям» группы модулей «СМП».

Таким образом, персонал, прикрепленный к станции, возможно распределить по подстанциям. Персонал, не прикрепленный к подстанции, будет отображен в блоке «Персонал неприкрепленный к подстанции».

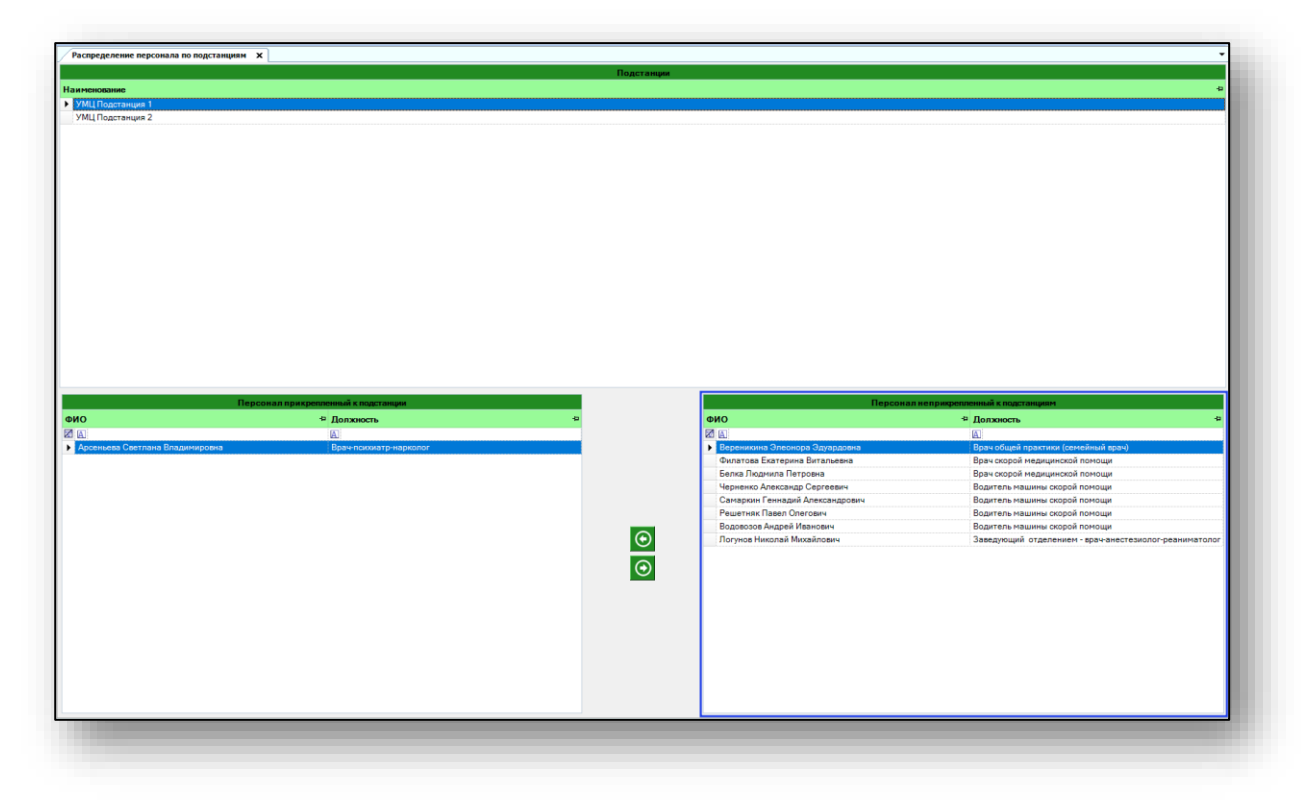

Выберите подстанцию, к которой необходимо прикрепить персонал, одним кликом из списка.

Если к данной подстанции прикреплен персонал, список сотрудников будет отображен в блоке «Персонал, прикрепленный к подстанции».

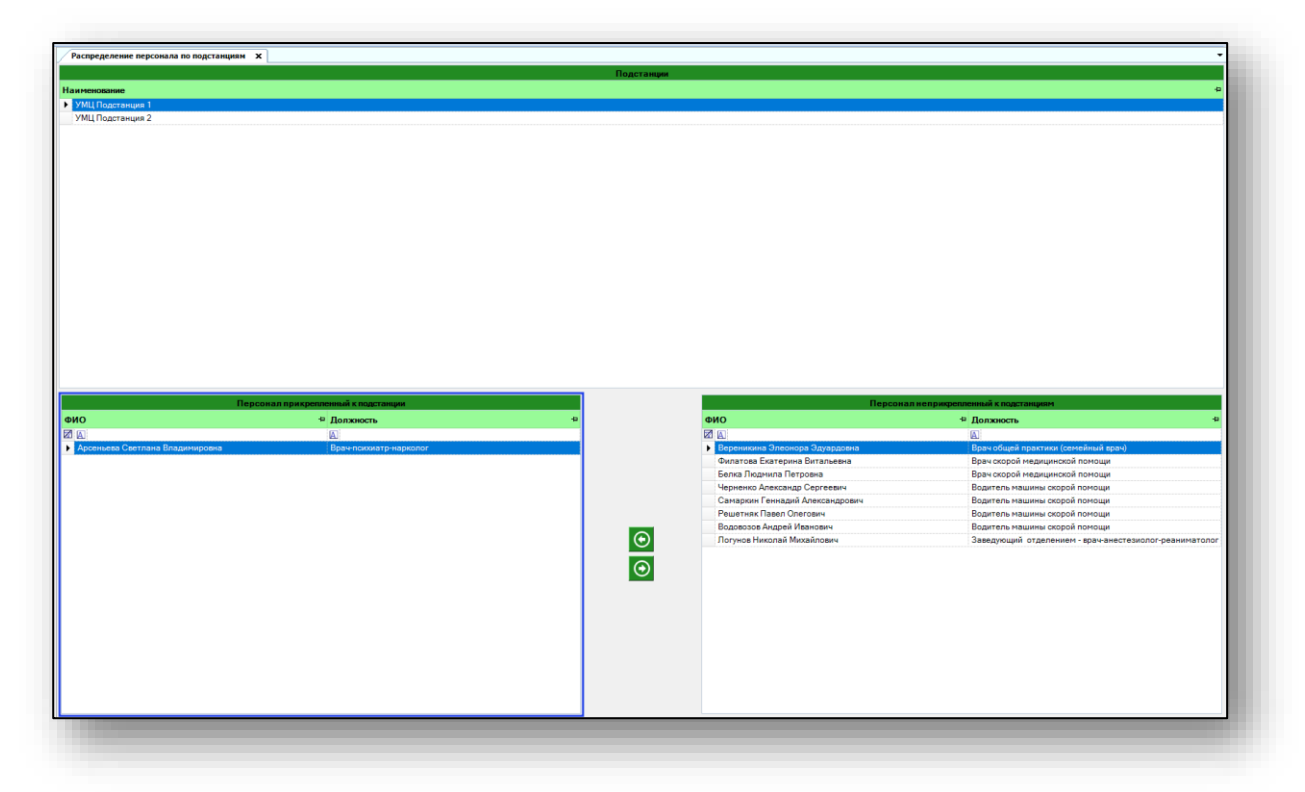

Чтобы распределить персонал по подстанциям, выберите необходимую подстанцию из списка одним кликом.

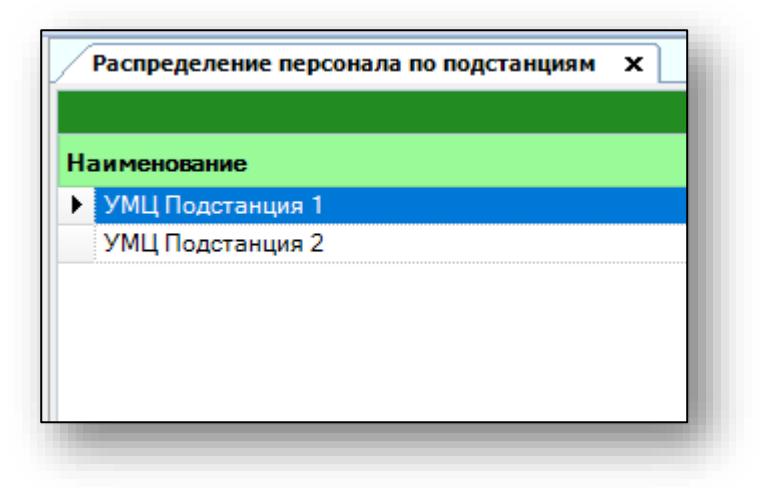

В блоке «Персонал неприкрепленный к подстанциям» выберите необходимого сотрудника и нажмите на кнопку «Перенести».

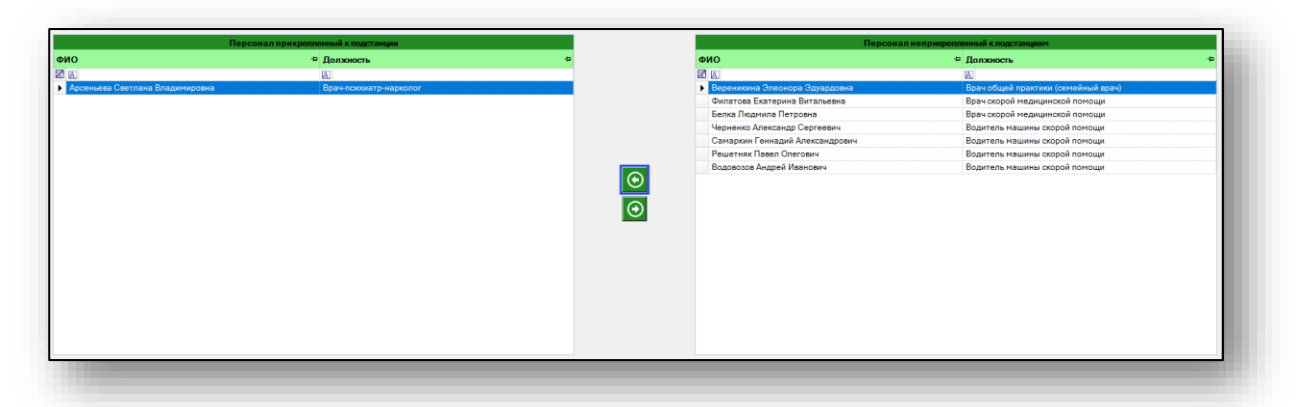

Выбранный сотрудник будет добавлен в блок «Персонал, прикрепленный к подстанции». Таким образом, распределите персонал по подстанциям.

Чтобы открепить персонал от подстанции, выберите нужного сотрудника из списка одним кликом и нажмите на кнопку «Перенести».

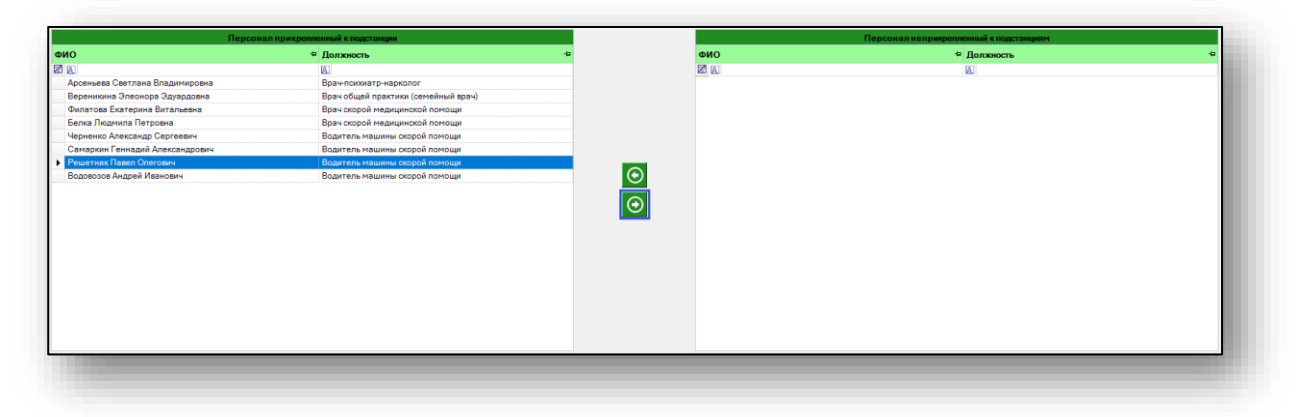

Таким образом, сотрудник будет откреплен от выбранной подстанции и будет отображен в блоке «Персонал неприкрепленный к подстанциям».